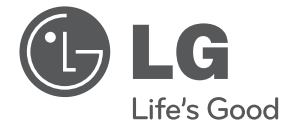

# NAUDOTOJO VADOVAS Hi-Fi mini sistema

Prieš naudodami prietaisą atidžiai perskaitykite šį vadovą ir saugokite jį, kad bet kada galėtumėte perskaityti.

CM4620 (CM4620, CMS4620F), CM4520 (CM4520, CMS4520F, CMS4520W) CM4420 (CM4420, CMS4520F), CM4320 (CM4320, CMS4320F)

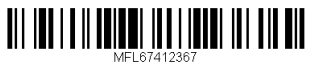

# **Saugos informacija**

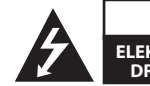

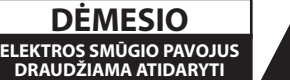

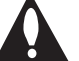

**DĖMESIO:** KAD SUMAŽINTUMĖTE ELEKTROS SMŪGIO PAVOJU, NENUIMKITE DANGTELIO (ARBA GALINĖS SIENELĖS) – VIDUJE NĖRA DALIŲ, KURIAS VARTOTOJAS GALĖTŲ TAISYTI PATS. DĖL TECHNINĖS PRIEŽIŪROS KREIPKITĖS Į KVALIFIKUOTUS TECHNINĖS PRIEŽIŪROS SPECIALISTUS.

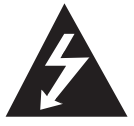

Šis žaibo su rodykle simbolis lygiakraščiame trikampyje įspėja naudotoją, kad gaminio korpuse gali būti neizoliuota pavojinga įtampa, pakankamai didelė, kad sukeltų elektros smūgio pavojų.

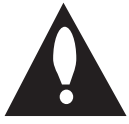

Šauktukas lygiakraščiame trikampyje atkreipia naudotojo dėmesį į svarbias prietaiso dokumentuose pateiktas eksploatavimo ir priežiūros instrukcijas.

**ĮSPĖJIMAS:** KAD SUMAŽINTUMĖTE GAISRO ARBA ELEKTROS SMŪGIO PAVOJŲ, SAUGOKITE ŠĮ GAMINĮ NUO LIETAUS IR DRĖGMĖS.

**ĮSPĖJIMAS:** šią įrangą draudžiama įrengti uždaroje vietoje, pvz., knygų spintoje ar panašiame įrenginyje.

**DĖMESIO:** neuždenkite jokių vėdinimo angų. Būtina įrengti laikantis gamintojo instrukcijų. Korpuso angos ir plyšiai yra skirti vėdinti, užtikrinti patikimą gaminio veikimą bei apsaugoti nuo perkaitimo. Neuždenkite angų, laikydami gaminį ant lovos, sofos, kilimo ar kito panašaus paviršiaus. Šio gaminio negalima laikyti sieninėje instaliacijoje, pvz., knygų lentynoje arba ant stelažo, jei nėra užtikrintas tinkamas vėdinimas arba jeigu nesilaikoma gamintojo nurodymų.

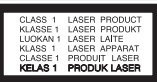

**DĖMESIO:** šis gaminys turi lazerinę sistemą. Kad užtikrintumėte tinkamą šio gaminio naudojimą, atidžiai perskaitykite šį naudotojo vadovą ir saugokite, kad bet kada galėtumėte jį perskaityti. Jei būtina atlikti įrenginio techninę priežiūrą, kreipkitės į įgaliotą techninės priežiūros centrą. Naudojant kitokius, nei nurodyta šiame vadove, valdymo įtaisus arba priedus arba taikant kitokias procedūras, gali atsirasti pavojingas spinduliuotės poveikis.

Kad išvengtumėte tiesioginio lazerio spindulio poveikio, neatidarinėkite korpuso.

#### **ĮSPĖJIMAS dėl maitinimo laido**

Daugelį prietaisų rekomenduojama prijungti prie jiems skirtų grandinių;

Tai yra, prie grandinės su vienu kištuku, kuri teikia įtampą tik tam prietaisui ir neturi papildomų išvadų ar išsišakojančių grandinių. Pasitikslinkite peržiūrėdami informaciją šio naudotojo vadovo techninių duomenų puslapyje. Neperkraukite sieniniø lizdø. Perkrauti sieniniai lizdai, klibanèios ar netinkamos naudojimui rozetës, ilginamieji laidai, nuðiuræ maitinimo laidai arba sugadinta ar sutrûkinëjusi laidø izoliacija yra pavojinga. Šios sąlygos gali sukelti elektros smūgį arba gaisrą. Periodiškai tikrinkite prietaiso laidą, ir, jei jis apgadintas ar nusidėvėjęs, ištraukite jį iškiðtukinio lizdo, nebenaudokite prietaiso, ir kreipkitës á ágaliotà techninës prieþiûros centrà, kuris pakeis laidà lygiai tokiu paèiu. Saugokite tinklo laidà nuo netinkamo fizinio armechaninio poveikio: jo nevyniokite, nenarpliokite, neprispauskite ar nepriverkite durimis, neužlipkite ant jo. Atkreipkite ápatingà dëmesá ir á kiðtukus, ðakutës lizdus ir á tà vietà, kurioje tinklo laidas iðlenda ið prietaiso. Norëdami iðjungti prietaisà ið maitinimo tinklo, iðtraukite maitinimo tinklo kiðtukà. Árengdami gaminá patikrinkite, arkištukas lengvai prieinamas.

Ðiame prietaise árengtas neðiojamasis maitinimoelementas arba akumuliatorius.

**Kaip saugiai iðimti maitinimo elementà arbaakumuliatoriø ið prietaiso:** norëdami iðimtisenà akumuliatoriø arba akumuliatoriaus pakuotæið árenginio, atlikite veiksmus atvirkðèia tvarka nei árengimo metu. Siekiant neterðti aplinkos ir nepadaryti þalos þmoniøsveikatai bei gyvûnams, senus maitinimoelementus arba akumuliatorius bûtina atiduoti á tinkamus surinkimo punktus. Neiðmeskite maitinimo elementø arakumuliatoriø kartu su kitomis buitinëmis atliekomis. Rekomenduojama naudoti nemokamas vietinesmaitinimo elementø ir akumuliatoriø surinkimosistemas. Saugokite maitinimo elementà nuopernelyg didelio karðèio, pavyzdþiui, tiesioginiøsaulës spinduliø, ugnies ir pan.

#### **DËMESIO:** prietaisà saugokite nuo vandens(varvanèio ar taðkomo), ant jo nestatykite indø suvandeniu, pvz., vazø.

## **Senos įrangos atliekų tvarkymas**

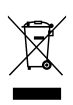

- Užbrauktas konteinerio simbolis pritvirtintas ant prekės reiškia kad įranga saugo Europos direktyva 2002/96/EC.
- 2. Visos elektros ir elektroninės įrangos atliekos turi būti renkamos atskirai ir neišmetamos į atliekų konteinerį kartu su kitomis komunalinėmis atliekomis, taikant specialią atliekų surinkimo sistemą, patvirtintą vyriausybės ar vietos valdžios.
- 3. Teisingas senos įrangos atliekų tvarkymas padės išvengti neigiamų pasekmių aplinkai ir žmonių sveikatai.
- 4. Dėl išsamesnės informacijos apie senos įrangos tvarkymą, prašome kreiptis į miesto valdžią, atliekų perdirbimo tarnybą arba parduotuvę, kurioje pirkote įrangą.

### **Panaudotų maitinimo elementų/ akumuliatorių išmetimas**

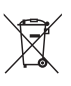

1. Jei gaminys pažymėtas šiuo perbrauktos šiukšlių dėžės su ratukais ženklu, tai reiškia, kad šis gaminys yra reglamentuojamas pagal Europos Sąjungos Direktyvą 2006/66/EC.

- 2. Jeigu maitinimo elemente yra daugiau nei 0,0005 % gyvsidabrio, kadmio (Cd) arba 0,004 % švino, šis ženklas gali būti naudojamas kartu su cheminiais gyvsidabrio (Hg), 0,002% kadmio arba švino (Pb) ženklais.
- 3. Visi maitinimo elementai/ akumuliatoriai turi būti išmetami atskirai, ne su buitinėmis atliekomis; juos reikia atiduoti į tam skirtus surinkimo punktus, kuriuos įrengia vyriausybė arba vietos valdžios institucijos.
- 4. Tinkamai išmetę senus maitinimo elementus/akumuliatorius, padėsite apsaugoti aplinką, gyvūnų ir žmonių sveikatą nuo galimų neigiamų padarinių.
- 5. Išsamesnės informacijos apie senų maitinimo elementų/akumuliatorių išmetimą teiraukitės savo miesto savivaldybės administracijoje, atliekų tvarkymo tarnyboje arba parduotuvėje, kurioje įsigijote šį gaminį.

"LG Electronics" pareiškia, kad šis (šie) gaminys(-iai) atitinka esminius ir kitus svarbius 2004/108/EB, 2006/95/EB ir 2009/125/EB direktyvų reikalavimus ir atitinkamas nuostatas.

### **Europos Standartų Centras:**

Krijgsman1, 1186 DM Amstelveen The Netherlands

• Prašome atkreipti dėmesį, kad tai NĖRA klientų aptarnavimo centras. Informacijos apie Klientų aptarnavimą ieškokite Garantijos kortelėje arba susisiekite su jums pardavusiu produktą platintoju.

**1**

Kad diskai būtų suderinami su LG grotuvais formatuojant daugkartinio rašymo diskus, būtina nustatyti disko formatavimo parinktį [Mastered]. Jei nustatote "Live File System" parinktá, negalësite jo naudoti su LG grotuvais.

("Mastered/ Live File System": disko formatavimo sistema skirta "Windows Vista")

**1**

**Turinys** 5

# **Turinys**

### **Darbo pradžia**

- Saugos informacija
- Unikalios funkcijos
- Priedai
- Failo naudojimo reikalavimai
- MP3/ WMA muzikinių failų reikalavimai
- Suderinami USB prietaisai
- USB prietaiso reikalavimai
- Nuotolinis valdymas
- Priekinis skydelis
- Galinis skydelis

### **Prijungimas**

- Prijungimas prie garsiakalbių
- Garsiakalbių prijungimas prie įtaiso
- Pasirenkama įrangos jungtis
- AUX IN jungtis
- USB jungtis
- Antenos prijungimas

### **Naudojimas**

- Basic Operations
- CD/USB Operations
- Kitos operacijos
- Programuojamas atkūrimas
- Failo informacijos pateikimas (ID3 TAG)
- Ieškoma aplanko
- Laikinas garso išjungimas
- MP3/WMA rinkmenos pašalinimas
- DEMO
- AUTO DJ atkūrimas
- Radijo operacijos
- Radijo klausymas
- Išankstinis radijo stočių nustatymas
- Visų įrašytų stočių pašalinimas
- Prastos FM signalų priėmimo kokybės pagerinimas
- Radijo stoties informacijos pateikimas
- Garso reguliavimas
- 18 "Surround" režimo nustatymas
- Laikrodžio nustatymas
- Žadintuvo nustatymas
- Miego būsenos laikmačio nustatymas
- Ekrano apšvietimo mažinimas
- Išplėstinės operacijos
- Muzikos klausymas iš išorinio prietaiso
- 21 Irašymas į USB
- Įrašymo spartos bitais ir įrašymo greičio pasirinkimas
- Iš USB dubliuojama į USB

### **Trikčių šalinimas**

Trikčių šalinimas

### **Priedas**

- Prekės ženklai ir licencijos
- Bendrieji techniniai duomenys
- Garsiakalbio techniniai duomenys
- Priežiūra
- Pastabos dėl diskų
- Prietaiso naudojimas

# **Unikalios funkcijos**

### **USB tiesioginis įrašymas**

Įrašo muzikos kūrinį į jūsų USB prietaisą.

# **Priedai**

Pasitikslinkite ir nustatykite, kokie priedai yra teikiami.

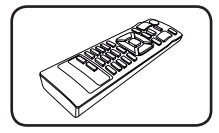

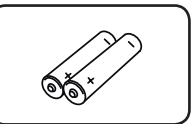

Nuotolinio valdymo pultelis (1)

Maitinimo elementai  $(2)$ 

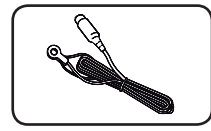

FM antena (1)

# **Failo naudojimo reikalavimai**

## **MP3/ WMA muzikinių failų reikalavimai**

MP3/ WMA failų suderinamumas su šiuo įtaisu yra nurodytas toliau:

- y Išrankos dažnis: 32–48 kHz (MP3), 32–48 kHz (WMA)
- Sparta bitais: 32-320 kbps (MP3), 40–192 kbps (WMA)
- Maksimalus failų skaičius: iki 999
- Failų plėtiniai: ".mp3"/ ".wma"
- y CD-ROM failų formatas: ISO 9660/ JOLIET
- Rekomenduojame naudoti "Easy-CD Creator", kurį naudojant sukuriama ISO 9660 failų sistema.

## **Suderinami USB prietaisai**

- MP3 grotuvas: "Flash" tipo MP3 grotuvas.
- USB "Flash" atmintinė: USB2,0 arba USB1,1 palaikantys prietaisai.
- Šio įtaiso USB funkcija palaikoma ne visiems USB prietaisams.

# **USB prietaiso reikalavimai**

- Nepalaikomi prietaisai, kuriuos prijungus prie kompiuterio reikia įdiegti papildomas programas.
- Draudžiama ištraukti naudojamą USB prietaisą.
- Naudojant didelės talpos USB atmintine, paieška gali užtrukti ilgiau nei kelias minutes.
- Kad neprarastumėte duomenų, sukurkite atsargines duomenų kopijas.
- Jei naudosite USB ilginamąjį laidą arba USB šakotuvą, USB prietaisas nebus atpažintas.
- NTFS faily sistema nepalaikoma. (Palaikoma tik FAT(16/ 32) failų sistema.)
- Šio įtaiso naudojimas nepalaikomas, kai bendras failų skaičius yra 1 000 ar daugiau.
- Nepalaikomi išoriniai HDD diskai, kortelių skaitytuvai, užblokuoti prietaisai arba standžiojo disko tipo USB prietaisai.
- Šio įtaiso USB prievado negalima jungti prie kompiuterio. Šis įtaisas negali būti naudojamas kaip atminties įtaisas.

# **Nuotolinis valdymas**

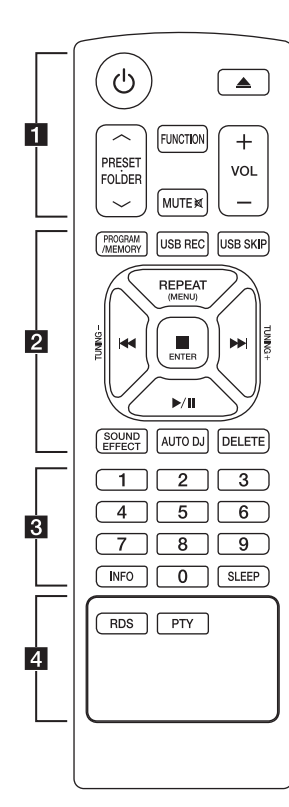

### **Maitinimo elemento įdėjimas**

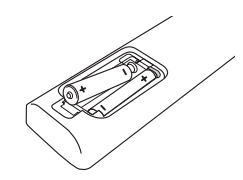

Nuimkite kitoje valdymo pulto pusėje esantį maitinimo elementų dangtelį ir įdėkite du R03 (AAA talpos) maitinimo elementus  $\bigoplus$ bei tinkamai atitaikykite .

### • • • • • 11 • • • • • •

1 (MAITINIMAS) **:** ÁJUNGIA arbaIÐJUNGIA grotuvà.

B (atidaryti / uždaryti) **:** atidaro ir uždaro disko dėklą.

### **PRESET<sub>FOLDER</sub>**  $\wedge$ **/V :**

- Ieško MP3/ WMA failų aplanko. Atkuriant CD/ USB, kuriame yra MP3/ WMA rinkmenos keliuose aplankuose, paspaudę **PRESET. FOLDER A/V** galėsite pasirinkti aplanką, iš kurio norėsite atkurti.
- Pasirinkite radijo stoties išankstinės parinkties numerį.

**FUNCTION :** Išrenka funkciją ir įvesties šaltinį.

**MUTE**<sup>2</sup> : Garsas nutildomas.

**VOL +/- :** Reguliuoja garsiakalbio garsumą.

• • • • • • b•

### **PROGRAM/MEMORY :**

- Jei radijo stotis išsaugojote naudodami **PROGRAM/ MEMORY**, mygtuką, norėdami įtraukti radijo stotis, galite jas peržiūrėti ir vieną pasirinkti.
- leidžia garso įrašus bet kokia seka.

**USB REC :** USB tiesioginis įrašymas.

**USB SKIP :** Persijungia tarp USB 1 ir USB 2.

**REPEAT(MENU) :** Kartoja pageidaujamàgarso áraðà arba kartoja tam tikraseka.

- **TUNING-/+ :** Išrenka radijo stotį.
- C**/**V (Praleisti / ieškoti) **:**
- Greitai įjungia kitą arba ankstesnį įrašo takelį.
- Ieško norimos vietos takelyje/ rinkmenoje.

### Z **ENTER :**

- Sustabdo įrašo perklausą ar įrašymą.
- Atšaukiama su DELETE (ištrinti) funkcija.
- d**/**M (Leisti / pauzė.) **:**
- Pradeda arba pristabdo įrašo perklausą.
- Pasirenka STEREO/MONO.

**SOUND EFFECT :** Išrenka garso efektus.

**AUTO DJ :** Išrenka AUTO DJ režimą. (Daugiau informacijos žr. 15 psl.)

**DELETE :** Ištrina MP3/WMA rinkmenas.

• • • • • • 8 • • • • • •

Skaitmenų mygtukai nuo **0** iki **9 :** Pasirenka sunumeruotus takelius/ rinkmenas arba parinkties numerį.

**INFO :** Mato Jūsų muzikos duomenis. MP3 rinkmena įprastai susieta su ID3 žyma. Žymoje pateikiamas Pavadinimas, Atlikėjas, Albumas arba Trukmės informacija.

**SLEEP :** Nustato, kad sistema automatiškai išsijungtų nurodytu laiku.

(Pritemdymas: Ekrano langas bus perpus užtemdytas.)

• • • • • • <mark>4</mark> • • • • • •

**RDS/PTY :** RDS (Radijo duomenų sistema) / Ieško radijo stočių pagal radijo bangų tipą.

**1**

8 **Darbo pradžia**

# **Priekinis skydelis**

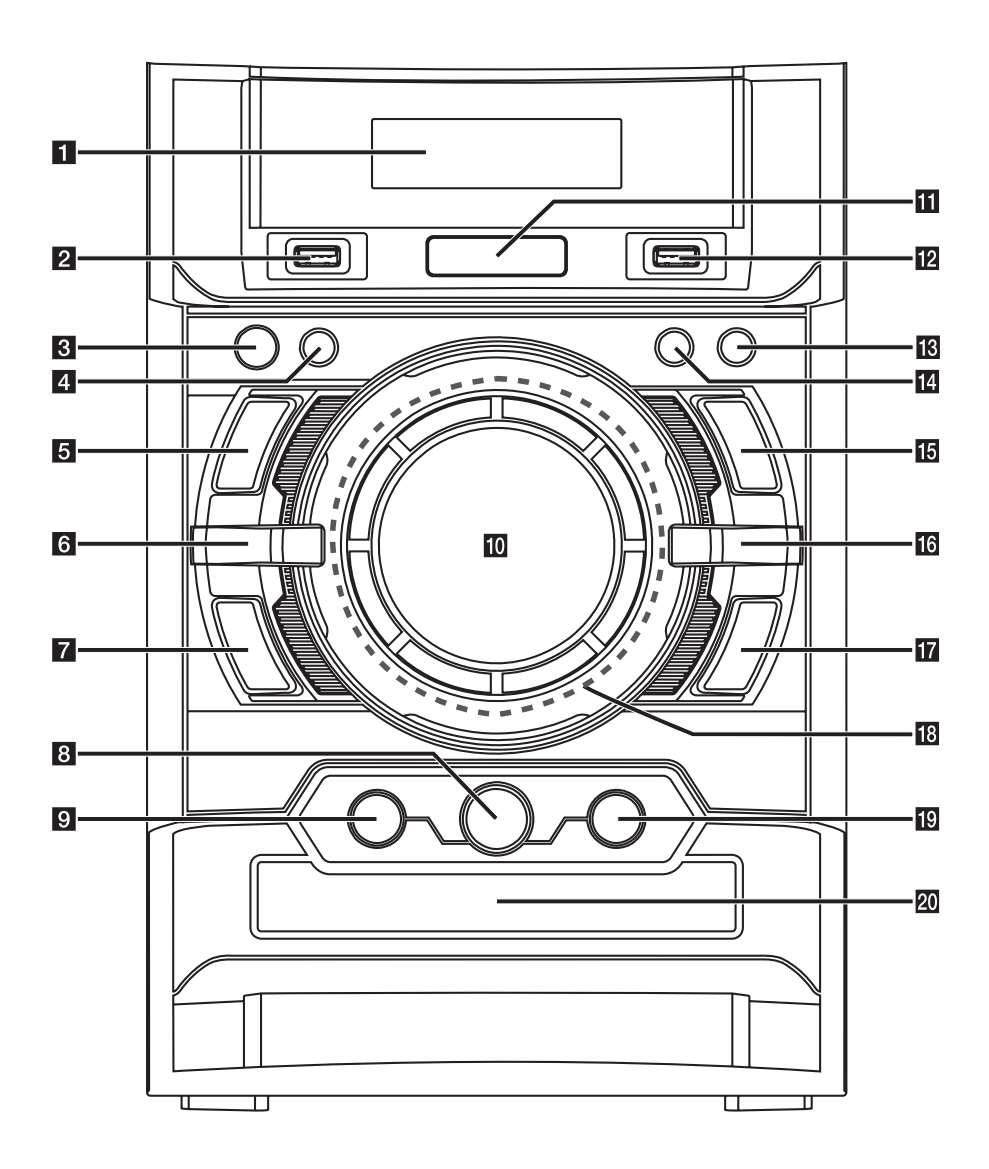

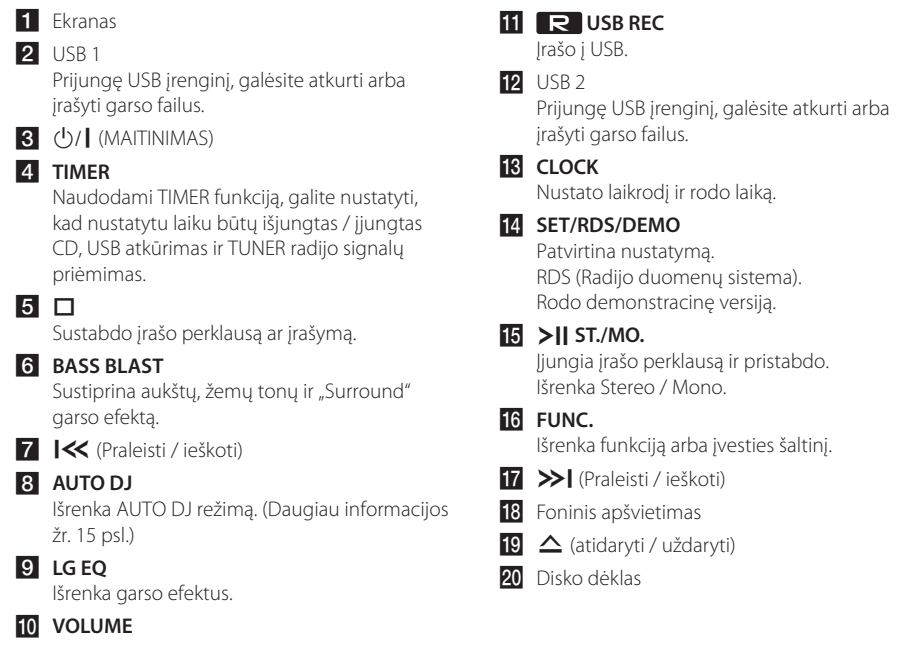

 $\overline{\phantom{a}}$ 

 $\overline{\phantom{a}}$ 

# **Galinis skydelis**

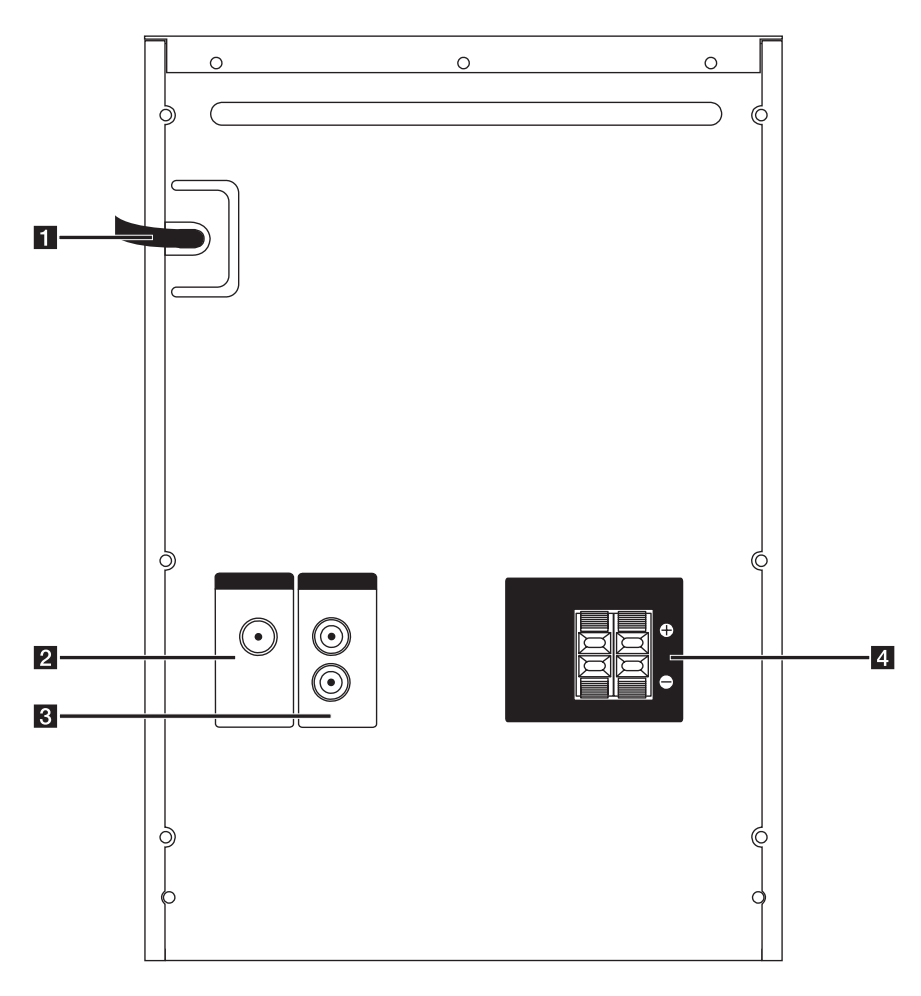

- 1 Maitinimo laidas
- **2** ANTENNA (FM)
- **3 AUX IN (L/R)** jungtys
- 4. Garsiakalbio terminalas

### **CM4520 Garsiakalbio terminalas**

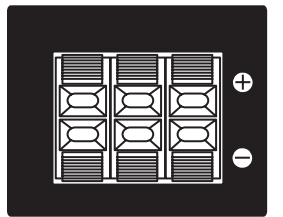

# **Prijungimas prie garsiakalbių**

# **Garsiakalbių prijungimas prie įtaiso**

Norėdami prijungti laidą prie įtaiso, paspauskite kiekvieną plastikinį fiksavimo elementą, kad atidarytumėte įtaiso jungties terminalus. Prijunkite laidą ir atleiskite plastikinį fiksavimo elementą.

Prijunkite kiekvieno laido juodą juostelę prie - (minusas) pažymėtų terminalų, o kitą laido galą – prie + (pliusas) pažymėtų terminalų.

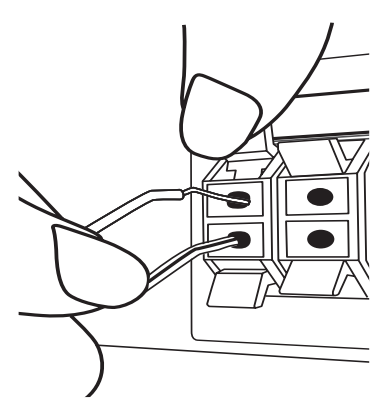

### >Dėmesio

- Saugokite, kad vaikai neprisiliestų ir neįkištų jokių objektų į \*garsiakalbio vamzdelį. \*Garsiakalbio vamzdelis: bosinio garso anga ant garsiakalbio korpuso (priedas).
- y Garsiakalbiuose yra magnetinių dalių, todėl televizoriaus arba kompiuterio monitoriaus ekrane galite pastebėti spalvų pasikeitimus. Garsiakalbius laikykite kuo toliau nuo televizoriaus ekrano arba kompiuterio monitoriaus.
- Garsiakalbį būtina įrengti dalyvaujant kitiems asmenims, kurie saugotų, kad garsiakalbis nenukristų ir nesužeistų jį įrengiančio asmens.

# **Pasirenkama įrangos jungtis**

# **AUX IN jungtis**

Papildomo prietaiso (vaizdo kameros, TV, grotuvo ir pan.) išvestį sujunkite su **AUX IN** (L/R) jungtimi.

Jeigu pateikiama tik viena jūsų prietaiso įvestis (garsas (mono), prijunkite jį prie prietaiso kairėje esančios garso jungties (balta).

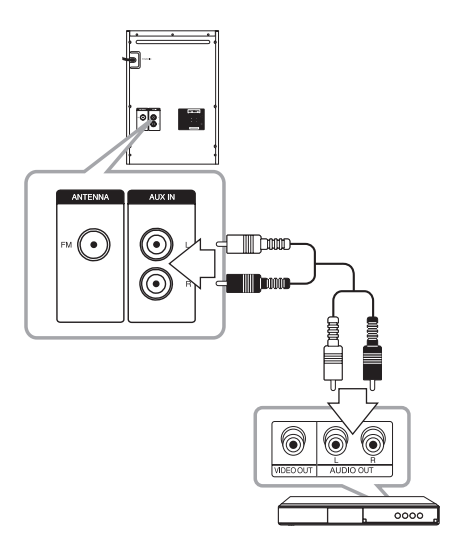

# **USB jungtis**

Prijunkite USB atmintinės (arba MP3 grotuvo ir pan.) USB prievadą prie įtaiso priekyje esančio USB prievado.

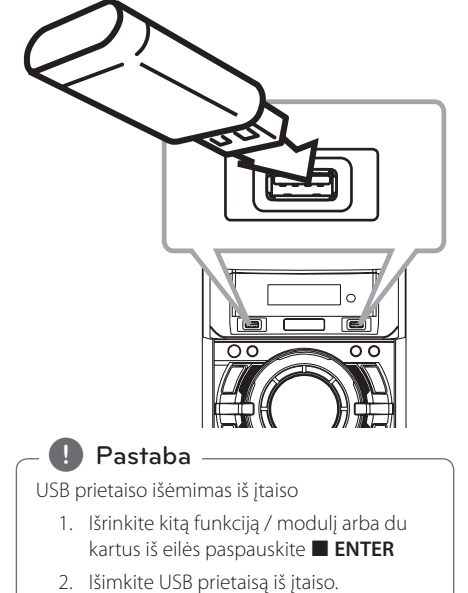

## **Antenos prijungimas**

Norėdami klausyti radijo, prijunkite pateiktą FM anteną.

Prijunkite FM laidinę anteną prie FM antenos jungties.

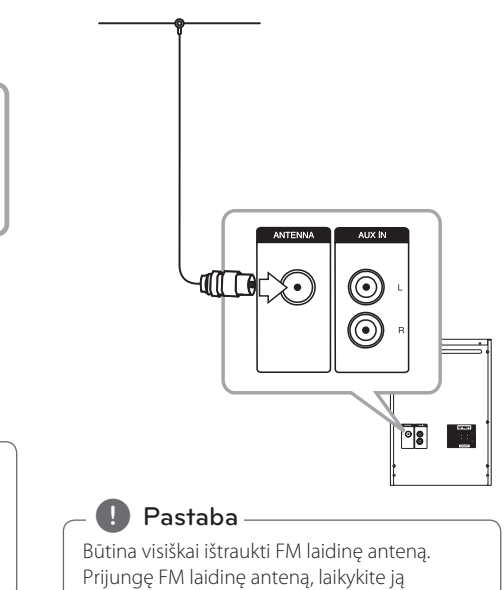

horizontalioje padėtyje.

# **Basic Operations**

## **CD/USB Operations**

- 1. Paspaudę A (atidaryti / uždaryti) įdėkite diską arba prijunkite USB prietaisą prie USB 1/2 prievado.
- 2. Pasirinkite CD arba USB funkciją paspaudę nuotolinio valdymo pulto mygtuką **FUNCTION** arba įtaiso parinktį **FUNC.** Prietaiso valymas.
- 3. Paspaudę  $\blacktriangleleft$ / $\blacktriangleright$  pasirinkite norimą atkurti failą (arba garso įrašą).

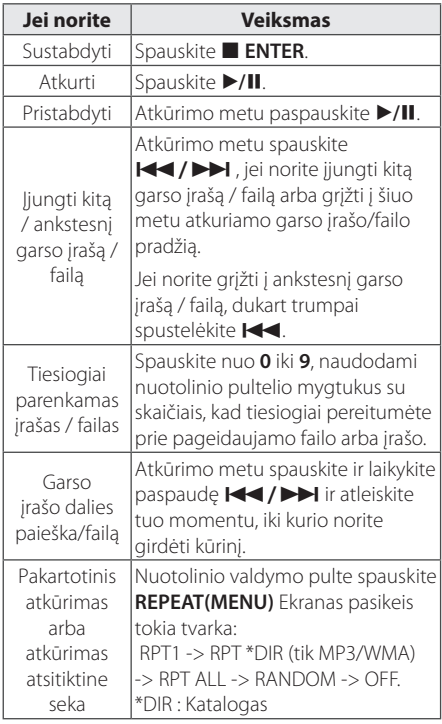

# **Kitos operacijos**

### **Programuojamas atkūrimas**

Programavimo funkcija leidžia įkelti jūsų mėgstamiausius failus iš bet kurio disko ar USB prietaiso.

Programoje gali būti iki 20 takelių/rinkmenų.

- 1. Įdėkite kompaktinį diską arba USB laikmeną ir palaukite, kol jis bus nuskaitytas.
- 2. Spauskite **PROGRAM/MEMORY** įjungę sustabdymo būseną.
- 3. Nuotolinio valdymo pulte paspauskite **ISSUED A** arba sistemoje paspauskite Y/U norėdami pasirinkti takelį/rinkmeną.
- 4. Dar kartą paspauskite **PROGRAM/MEMORY** kad išsaugotumėte ir pasirinktumėte kitą takelį/ rinkmeną. Dar kartą paspauskite **PROGRAM/MEMORY** kad išsaugotumėte ir pasirinktumėte kitą takelį/ rinkmeną.
- 5. Paspauskite ▶/II kad atkurtumėte užprogramuotus muzikos takelius/rinkmenas.
- 6. Norėdami panaikinti žymėjimą, du kartus paspauskite **ENTER**.

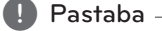

Programos yra taip pat atšaukiamos išėmus diską arba USB prietaisą, išjungus įtaisą arba įjungus kitas funkcijas.

## **Failo informacijos pateikimas (ID3 TAG)**

Atkuriant MP3 failą, kuriame pateikta failo informacija, duomenys gali būti rodomi paspaudus **INFO**.

## **Ieškoma aplanko**

- 1. Pakartotinai spauskite PRESET·FOLDER A/V iki ekrano lange pasirodys pageidaujamas aplankas.
- 2. Norėdami jį atkurti, paspauskite ▶/**II**. Bus atkuriamas pirmoji aplanke esanti rinkmena.

## **Laikinas garso išjungimas**

Norėdami nutildyti įtaiso garsą spauskite **MUTE**@.

Savo įtaisą galite nutildyti, pvz., norėdami atsiliepti telefonu; ekrane rodomas užrašas MUTE.

# **MP3/WMA rinkmenos pašalinimas**

Rinkmeną, aplanką ar formatą galite pašalinti paspaudę **DELETE** (šalinti).(Tik USB)

- 1. Rinkdamiesi MP3/WMA rinkmeną, keletą kartų paspauskite **DELETE** (šalinti).Ši funkcija palaikoma tik tada, jei įjungta sustabdymo būsena. Ekranas pasikeis tokia tvarka:
	- DEL FILE : Pašalina rinkmeną.
	- DEL DIR : Pašalina aplanką.
	- FORMAT : Suformatuoja USB.
- 2. Nuotolinio valdymo pulte paspaudus  $\blacktriangleright$ /II arba įrenginyje paspaudus >|| ST./MO. bus ištrinta arba suformatuota rinkmena/aplankas.
- 3. Jei atidarytą režimą norite uždaryti, nuotolinio valdymo pulte paspauskite **ENTER** arba  $\Box$  įrenginyje.

## >Dėmesio

- Neišimkite USB įrenginio šiam veikiant (prietaisui grojant, atliekant panaikinimo veiksmą ir t. t.).
- Siekiant išvengti duomenų praradimo, rekomenduojama reguliariai daryti atsargines kopijas.
- Priklausomai nuo USB būsenos, šalinimo funkcija gali būti nepalaikoma.

## **DEMO**

Kai prietaisas išjungtas, paspaudus **SET/RDS/ DEMO**. ekrane rodomos funkcijos. Norėdami atšaukti DEMO, paspauskite jį dar kartą.

- , Pastaba
- Nors DEMO, šis įrenginys bus nuolat DEMO statusas, net jei jūs atjunkite maitinimo laido jungti
- Jūs galite mėgautis kitas funkcijas per DEMO. Tada DEMO bus pristabdyti laikinai. - Be įvesties klavišą 10 sek, su DEMO bus atkurti automatiškai.

## **AUTO DJ atkūrimas**

Auto DJ sulieja vienos dainos pabaigą su kitos pradžia, kad atkūrimas būtų vientisas. Suvienodinamas visų takelių garsumas, kad atkūrimas vyktų be trukdžių.

Kelis kartus paspauskite nuotolinio valdymo pultelio mygtuką arba įtaiso parinktį **AUTO DJ** ir ekrane bus pateiktos šios parinktys: RANDOM (AUTO DJ RANDOM) -> RPT (AUTO DJ SEQUENTIAL) -> (AUTO DJ OFF)

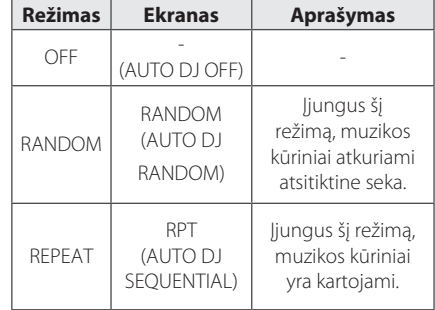

**3**

# Naudojimas Naudojimas

### **n** Pastaba -

- Naudojant AUTO DJ režimą, garso įrašo dalies paieška arba pakartotinas atkūrimas ar atkūrimas atsitiktine seka nėra palaikomi.
- Jei naudodami AUTO DJ modulį įjungsite kitas funkcijas arba sustabdysite muzikos kūrinio atkūrimą naudodami įtaiso parinktį □ (arba **■ ENTER** nuotolinio valdymo pultelio mygtuką), AUTO DJ funkcija bus išjungta.
- y AUTO DJ funkcija nepalaikoma, kai muzikinio failo trukmė yra mažesnė nei 60 sekundžių.
- Irašymo metu AUTO DJ funkcijos negalima naudoti.
- Jeigu diską pakeisite jjungę AUTO DJ funkciją, ši funkcija bus išjungta.

# **Radijo operacijos**

Įsitikinkite, kad yra prijungta FM antena. (Žr. 12 psl.)

## **Radijo klausymas**

- 1. Paspauskite **FUNCTION** nuotolinio valdymo pulte arba **FUNC.** įrenginyje ir ekrane pasirodys užrašas FM. Įjungiama paskutinį kartą klausyta radijo stotis.
- 2. Paspauskite ir laikykite nuspaudę **TUNING-/+** nuotolinio valdymo pulte arba  $\ll$  / $\gg$ įrenginyje maždaug dvi sekundes iki dažnio indikatorius pradės keistis ir tuomet atleiskite. Skanavimas sustos įrenginiui įjungus stotį.

Arba

Paspauskite **TUNING-/+** nuotolinio valdymo pulte arba  $\ll$  / >> irenginyje.

3. Nustatykite garsumą, sukdami priekiniame skydelyje esantį ratuką VOLUME arba spaudinėdami nuotolinio valdymo pultelio mygtuką **VOL +/-**.

## **Išankstinis radijo stočių nustatymas**

Galite iš anksto nustatyti 50 FM stočių. Prieš nustatydami, sumažinkite garsumą.

- 1. Paspauskite **FUNCTION** nuotolinio valdymo pultelyje arba **FUNC.** įrenginyje ir ekrane pasirodys užrašas FM.
- 2. Pasirinkite valandas paspausdami nuotolinio valdymo pultelio mygtuką **TUNING-/+** arba prietaiso mygtuką  $\left\{ \ll / \gg \right\}$ .
- 3. Spauskite **PROGRAM/MEMORY**. Ekrane bus rodomas iš anksto nustatytas numeris.
- 4. Norėdami pasirinkti pageidaujamą iš anksto nustatytą numerį, spauskite **PRESET·FOLDER**  $\Lambda/V$ .
- 5. Spauskite **PROGRAM/MEMORY**. Stotis įrašoma.
- 6. Norėdami įrašyti kitas stotis, pakartokite 2–5 žingsnius.
- 7. Norėdami klausyti nustatytų radijo stočių, spauskite **PRESET·FOLDER**  $\Lambda/V$  arba skaitmenų mygtukus nuo **0** iki **9**.

## **Visų įrašytų stočių pašalinimas**

- 1. Spauskite ir laikykite paspaudę mygtuką **PROGRAM/MEMORY** dvi sekundes. Įtaiso ekrane bus rodomas mirksintis užrašas ERASE  $AIL$
- 2. Spauskite **PROGRAM/MEMORY**, jei norite ištrinti visas įrašytas radijo stotis.

## **Prastos FM signalų priėmimo kokybės pagerinimas**

Spauskite >|| ST./MO. jrenginyje arba >/II nuotolinio valdymo pulte. Imtuvas perjungiamas iš stereo į mono režimą ir paprastai priėmimas pagerėja.

# **Radijo stoties informacijos pateikimas**

FM radijo imtuvas pateikiamas su RDS (Radijo duomenų sistemos) įrenginiu. Šis įrenginys rodo informaciją apie klausomą radijo stotį. Kelis kartus paspauskite **RDS**, kad peržiūrėtumėte įvairius duomenų tipus. :

- **PS** (Programos paslaugos pavadinimas) Ekrane bus rodomas kanalo pavadinimas
- **PTY** (Programos tipo atpažinimas) Ekrane bus rodomas programos tipas (pvz., "Džiazas" ar "Žinios").
- **RT** (Radijo tekstinis pranešimas) Tekstiniu pranešimu pateikiama speciali transliuojamos stoties informacija. Šis tekstinis pranešimas gali slinkti ekranu.
- **CT** (Laikas pagal kanalą) Pateikiamas laikas ir data pagal transliuojamą stotį.

Paspaudę **RDS**, radijo stočių galite ieškoti pagal programos tipą. Ekrane bus rodomas paskutinis naudotas **PTY**. Norėdami pasirinkti pageidaujamą programos tipą, paspauskite PTY vieną arba kelis kartus. Spauskite ir laikykite paspaudę  $\blacktriangleleft$ / $\blacktriangleright$ I. Radijo imtuvas vykdys automatinę paiešką. Suradus stotį, paieška sustabdoma.

Naudojimas

# **Garso reguliavimas**

# **"Surround" režimo nustatymas**

Šiai sistemai pateikiama nemažai iš anksto nustatytų "Surround" garso laukelių. Pageidaujamą garso režimą galite pasirinkti naudodami nuotolinio valdymo pultelio mygtuką **SOUND EFFECT** arba įtaiso parinktį **LG EQ**.

Gali būti pateikiami skirtingi glodintuvo elementai, atsižvelgiant į garso šaltinius ir efektus.

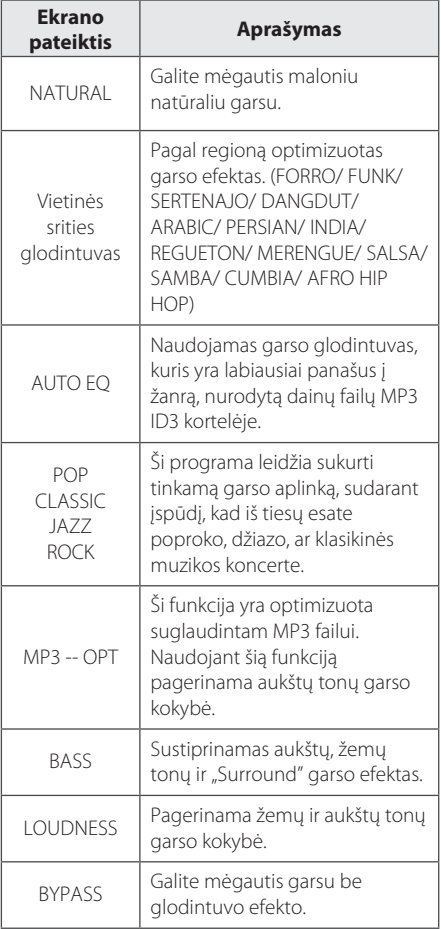

### **A** Pastaba

- y Naudodami kai kuriuos garsiakalbius, galbūt negirdėsite jokio garso arba girdėsite silpną garsą, – tai priklauso nuo garso režimo.
- Pakeitus įvestį arba kartais net ir pakeitus garso įrašą, galbūt reikės iš naujo nustatyti "Surround" modulį.
- y Paspaudę įtaiso parinktį **BASS BLAST**, galite tiesiogiai pasirinkti BYPASS arba BASS BLAST garsą.

# **Laikrodžio nustatymas**

- 1. Jjunkite prietaisą.
- 2. Paspauskite **CLOCK** ir laikykite paspaudę bent 2 sekundes.
- 3. Paspaudę mygtuką  $\ll$  / >> | pasirinkite laiko modulį.

- AM 12:00 (naudojant AM ir PM sistemą) arba 0:00 (naudojant 24 val. sistemą)

- 4. Spauskite **SET/RDS/DEMO** kad patvirtintumėte savo pasirinkimą.
- 5. Paspaudę  $\ll$  / $\gg$  nustatykite valandas.
- 6. Spauskite **SET/RDS/DEMO**.
- 7. Paspaudę  $\left|\left\langle \left\langle \right\rangle \right\rangle \right|$  nustatykite minutes.
- 8. Spauskite **SET/RDS/DEMO**.

## **Žadintuvo nustatymas**

Įrenginį galite naudoti kaip žadintuvą. Prieš nustatydami žadintuvą, nustatykite laikrodį.

- 1. liunkite prietaisa.
- 2. Spauskite **TIMER**. Iš eilės rodomas kiekvienos funkcijos pavadinimas.
- 3. Spauskite **SET/RDS/DEMO** kai rodoma funkcija, pagal kurią norite būti pažadintas.
- 4. Bus rodomas užrašas ON TIME. Tai jūsų pageidaujamas prietaiso įjungimo laikas. Paspaude  $\left|\left\langle \left\langle \right\rangle \right\rangle \right|$  pakeiskite valandas ir minutes ir spauskite **SET/RDS/DEMO** norėdami įrašyti.
- 5. Bus rodomas užrašas OFF TIME. Tai jūsų pageidaujamas prietaiso išjungimo laikas.
- 6. Paspaudę  $\left|\left\langle \left\langle \right\rangle \right\rangle \right|$  pakeiskite valandas ir minutes ir spauskite **SET/RDS/DEMO** norėdami įrašyti.
- 7. Paspaudę  $\ll$  / >> pakeiskite garsumą ir spauskite **SET/RDS/DEMO** norėdami įrašyti. Laikrodžio piktograma "(") rodo, kad žadintuvas nustatytas.
- 8. 2 kartus paspauskite mygtuką **TIMER**. Galite patikrinti nustatymo būseną.

### , Pastaba

- Jei nustatote laikrodi, laika galite sužinoti paspaudę mygtuką **CLOCK** net ir tada, kai grotuvas išjungtas.
- Jei nustatote laikrodį ir žadintuvą, žadintuvo piktogramą " $\Theta$ " galite pamatyti paspaudę mygtuką **CLOCK** net ir tada, kai grotuvas išjungtas.
- Jei nustatote laikrodį ir žadintuvą, žadintuvo piktogramą " $\bigoplus$ " ir nustatymo informaciją galite pamatyti paspaudę mygtuką **TIMER** net ir tada, kai grotuvas išjungtas.

# **Miego būsenos laikmačio nustatymas**

Kelis kartus paspaudę **SLEEP** pasirinkite 10–180 minučių atidėjimo laiką. Praėjus atidėjimo laikui, prietaisas išsijungs.

Norėdami atšaukti miego būsenos funkciją, kelis kartus paspauskite parinktį **SLEEP**, kol bus parodytas užrašas "SLEEP 10", tada, kol rodoma parinktis "SLEEP 10", dar kartą spauskite **SLEEP**.

### **D** Pastaba

- Galite sužinoti, po kiek laiko įtaisas išsijungs.
- **•** Spauskite **SLEEP**. Likes laikas rodomas ekrane.

### **Ekrano apšvietimo mažinimas**

Vieną kartą paspauskite **SLEEP**. Ekrano apšvietimas bus sumažintas perpus. Norėdami atšaukti, kelis kartus spauskite parinktį **SLEEP**, kol apšvietimo sumažinimas bus atšauktas.

# **Išplėstinės operacijos**

## **Muzikos klausymas iš išorinio prietaiso**

Šį prietaisą galima naudoti klausant įvairių tipų išorinius prietaisus. (Žr. 11 psl.)

- 1. Prijunkite išorinį prietaisą prie įtaiso jungties **AUX IN**.
- 2. Norėdami jiungti maitinimą paspauskite  $\bigcup$ / (Maitinimas).
- 3. Norėdami pasirinkti AUX funkciją spauskite įtaiso parinktį **FUNC.** arba nuotolinio valdymo pultelio mygtuką **FUNCTION**.
- 4. Jiunkite išorinį prietaisą ir pradėkite groti.

# **Įrašymas į USB**

Į USB galite įrašyti įvairius garso šaltinius

- 1. Prijunkite USB prietaisą prie įtaiso.
- 2. Norėdami pasirinkti funkciją, spauskite įtaiso parinktį **FUNC.** arba nuotolinio valdymo pultelio mygtuką **FUNCTION**.

Vieno takelio/rinkmenos įrašymas – Įrašyma į USB įrenginį galite atlikti pasibaigus norimo takelio/rinkmenos atkūrimui.

Visų takelių/rinkmenų įrašymas – Įrašymą į USB įrenginį galite atlikti sustabdę perklausą.

Užprogramuotą sąrašo įrašymas užprogramuotą sąrašą galite įrašyti į USB po to, kai šis sąrašas yra parodomas. (Žr. 13 psl.)

3. Įrašymas pradedamas paspaudus įtaiso parinktį **R** USB REC arba nuotolinio valdymo pultelio mygtuką **USB REC**.

-Jei prijungsite prie abiejų USB1 ir USB2 jungčių, paspauskite įrenginio mygtuką **USB REC** arba nuotolinio pultelio mygtuką **USB REC** kai USB1 arba USB2, priklausomai nuo to, iš kurio norėsite įrašyti, pradės ekrano lange mirksėti.

4. Norėdami sustabdyti įrašymą, spauskite įtaiso  $parti$   $\Box$  arba nuotolinio valdymo pultelio mygtuką Z **ENTER**.

### **Įrašymo pristabdymas**

Jei norite pristabdyti įrašymą, spauskite įtaiso parinktį **USB REC** arba nuotolinio valdymo pultelio mygtuką **USB REC**. Norėdami tęsti įrašymą, dar kartą spauskite šį mygtuką. (Only Radio/ AUX)

## **Įrašymo spartos bitais ir įrašymo greičio pasirinkimas**

- 1. Laikykite paspaudę įtaiso parinktį **R** USB REC arba nuotolinio valdymo pultelio mygtuką **USB REC** ilgiau nei 3 sekundes.
- 2. Naudokite  $\overline{K}/\overline{\gg}$  irenginyie arba  $\overline{H}/\overline{\gg}$ nuotolinio valdymo pulte norėdami pasirinkti pralaidumą.
- 3. Norėdami nustatyti įrašymo greitį, dar kartą spauskite įtaiso parinktį **USB REC** arba nuotolinio valdymo pultelio mygtuką **USB REC**.
- 4. Paspauskite  $\left[\ll/ \right]$  jrenginyje arba  $\left[\ll/ \right]$ nuotolinio valdymo pulte norėdami pasirinkti pageidaujamą įrašymo greitį : (tik AUDIO CD)

### **X1 SPEED**

- Muzikos galite klausytis ir įrašymo metu.

### **X2 SPEED**

- Galite tik įrašinėti muzikinį failą.

5. Norėdami baigti nustatymo vykdymą, spauskite įtaiso parinktį **USB REC** arba nuotolinio valdymo pultelio mygtuką **USB REC**.

## **Iš USB dubliuojama į USB**

Galite dubliuoti įvairius USB1 garso šaltinius į USB2, naudodami USB funkciją.

- 1. Prijunkite USB įrenginį su pageidaujamais garso failais prie USB1 jungties.
- 2. Prijunkite kitą USB įrenginį prie USB2 jungties.
- 3. Įrašymas pradedamas paspaudus įtaiso parinktį **R** USB REC arba nuotolinio valdymo pultelio mygtuką **USB REC**.
- 4. Norėdami sustabdyti įrašymą, paspauskite  $j$ renginio  $\Box$  arba nuotolinio valdymo pultelio **ENTER**

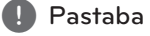

- Jrašymo metu galite sužinoti į USB įrašytą kiekį procentais, kuris pateikiamas ekrane. (Tik MP3/ WMA CD)
- Įrašant MP3/ WMA, negirdėti jokio garso.
- Jei atkūrimo metu sustabdote įrašymą, įkeliamas failas, kuris buvo įrašomas tuo metu. (Išskyrus MP3 / WMA failus)
- USB įrašymo metu negalima išimti USB prietaiso ar išjungti įtaisą. Nesilaikant šio nurodymo, gali būti pateiktas nebaigtas ruošti failas, kuris nebus pašalintas iš kompiuterio.
- Jeigu USB įrašymo negalima atlikti, ekrane rodomi šie pranešimai: NO USB, ERROR, FULL arba NO REC.
- Įrašant į USB prietaisą negalima naudoti kelių kortelių nuskaitymo prietaiso arba išorinio kietojo disko.
- Jrašant ilgam laikui failas įrašomas fragmentais po 512 MB.
- Negalima išsaugoti daugiau nei 999 failų.
- Šie failai bus išsaugoti taip:

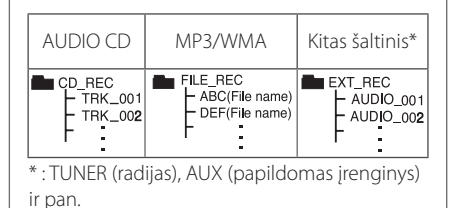

Neteisėtai kopijuojant apsaugotą nuo kopijavimo medžiagą, įskaitant kompiuterines programas, failus, transliuojamą medžiagą ir garso įrašus, gali būti pažeistos autoriaus teisės ir tai gali būti laikoma kriminaliniu nusikaltimu.

Šios įrangos negalima naudoti šiuo tikslu. **Būkite atsakingi Laikykitės autoriaus teisių įstatymų**

# **Trikčių šalinimas**

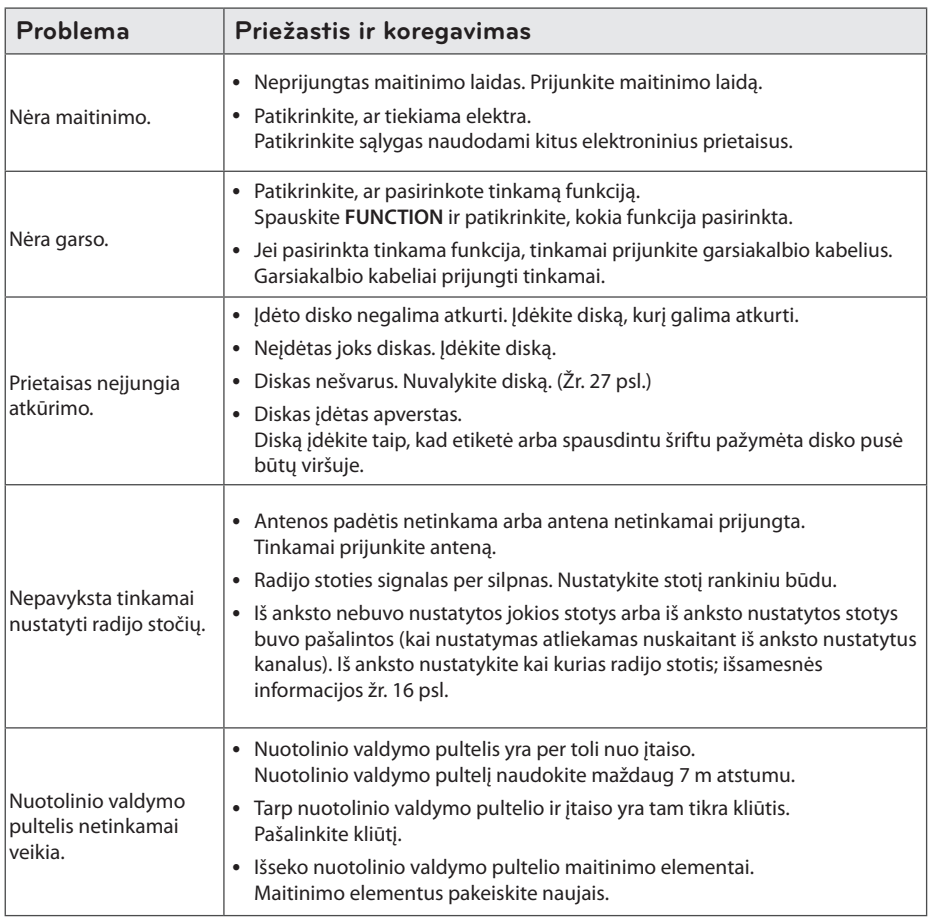

# **Prekės ženklai ir licencijos**

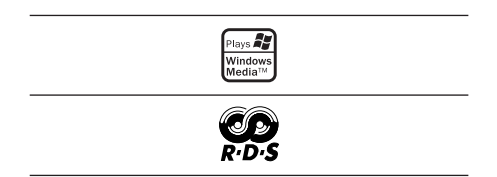

# **Bendrieji techniniai duomenys**

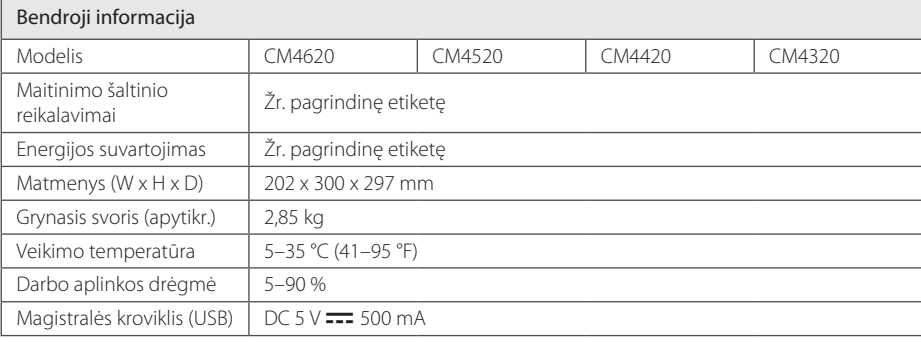

Įvestys

AUX IN 2,0 Vrms (1 kHz, 0 dB), 75  $\Omega$ , RCA lizdas (K, D) x 1

### Radijo imtuvas

FM nustatymo diapazonas | 87,5–108,0 MHz arba 87,50–108,00 MHz

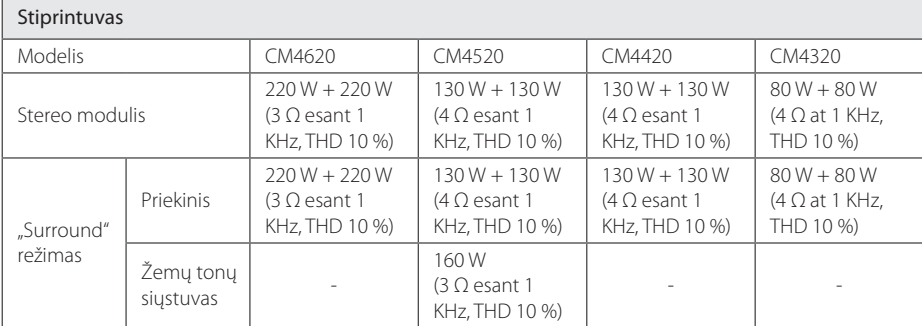

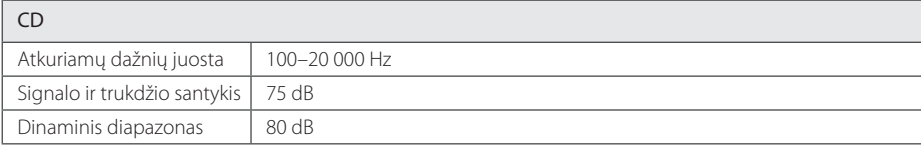

**5** 

# **Garsiakalbio techniniai duomenys**

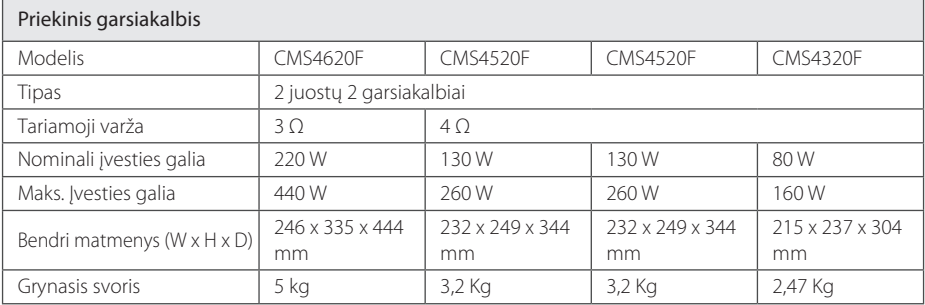

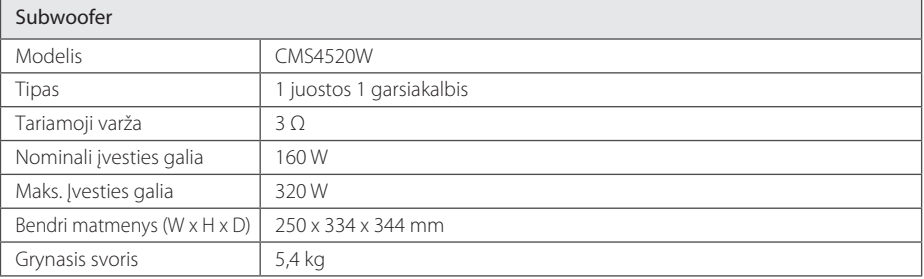

• Dizainas ir techniniai duomenys gali būti keičiami nepranešus.

# **Priežiūra**

## **Pastabos dėl diskų**

### **Diskų naudojimas**

Niekada prie disko nelipdykite popieriaus ar lipnios juostelės.

### **Diskų saugojimas**

Baigę naudoti diskus laikykite dėkle. Saugokite diską nuo tiesioginės saulės šviesos ir šilumos šaltinių ir niekada nepalikite jo automobilyje, kuris yra veikiamas tiesioginės saulės šviesos.

### **Diskų valymas**

Nenaudokite stiprių tirpiklių, pvz., alkoholio, benzino, skiediklio, parduodamų valiklių ar antistatinio purškalo, skirto senesnio tipo plokštelėms.

## **Prietaiso naudojimas**

### **Prietaiso siuntimas**

Neišmeskite dėžės ir pakavimo medžiagos, kuri buvo naudojama šiam prietaisui supakuoti. Jei norite išsiųsti prietaisą, kad užtikrintumėte geriausią apsaugą, supakuokite jį taip pat, kaip tai atliko prietaiso gamintojas.

### **Išorinių paviršių valymas**

Netoli prietaiso nenaudokite lakiųjų skysčių, pvz., insekticido purškalo.

Jei valydami stipriai spausite, galite pažeisti paviršių. Ant šio prietaiso ilgesnį laiką nelaikykite guminių arba plastikinių gaminių .

### **Prietaiso valymas**

Grotuvui nuvalyti naudokite minkštą, drėgną audinį. Jeigu paviršius yra labai nešvarus, naudokite nestipriu plovikliu sudrėkintą minkštą audinį. Nenaudokite stiprių tirpiklių, pvz., alkoholio, benzino ar skiediklio, nes jie gali pažeisti prietaiso paviršių.

### **Prietaiso priežiūra**

Tai aukštos technologijos ir didelio tikslumo prietaisas. Jeigu optinis šviesos surinkimo lęšis ir diskų įtaiso dalys yra nešvarios ar nusidėvėję, vaizdo kokybė gali suprastėti. Norėdami gauti išsamesnės informacijos, kreipkitės į artimiausią įgaliotą techninės priežiūros centrą.

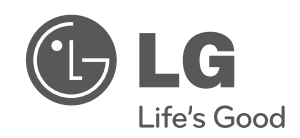

 $\overline{\phantom{a}}$ 

 $\overline{\phantom{a}}$